# **Formular Elemente**

### Untergeordnete Seiten

- $\bullet$ [Standard-Formularelemente \(Felder\)](https://wiki.jaxforms.com/pages/viewpage.action?pageId=25919600)
- [Spezial-Elemente](https://wiki.jaxforms.com/display/JAXFORMS25/Spezial-Elemente)
- [Auswahloptionen Einfache Liste, Code Liste oder Datapool](https://wiki.jaxforms.com/display/JAXFORMS25/Auswahloptionen+-+Einfache+Liste%2C+Code+Liste+oder+Datapool)

Zudem können die [Elemente im Show-Case](https://demo.jaxforms.com/formservice/form/SHOWCASE/WIDGETS/de) beurteilt werden.

# Allgemeine Einstellungen

Die meisten Konfigurationsmöglichkeiten gelten für alle Formularelemente / Feldtypen.

- [Allgemeine Konfigurationsmöglichkeiten](#page-0-0)
	- <sup>o</sup> [Feldname](#page-1-0)
	- [Technischer Feldname](#page-1-1)
	- [Als Pflichtfeld definieren](#page-1-2)
	- [Wert nicht serialisieren](#page-1-3)
	- <sup>o</sup> [CSS Klasse](#page-1-4)
	- <sup>o</sup> [Initalwert als URL übertragbar](#page-1-5)
- [Beschriftung](#page-1-6)
	- <sup>o</sup> [CSS Klasse Label](#page-2-0)
	- o [Sprachwahl Label](#page-2-1)
	- <sup>o</sup> [Text "Beschriftung" Label](#page-2-2)
	- [Als Formel interpretieren](#page-2-3)
	- [Anzeigewert Formatierung](#page-2-4)
	- [Anzeigewert Formatter-Klasse](#page-2-5)
- [Hilfetext / Wasserzeichen](#page-2-6) [Hilfetext unterhalb Anzeigekomponente darstellen \(inline\)?](#page-3-0)
	- [Hilfetext](#page-3-1)
	- [Wasserzeichentext](#page-3-2)
	- [Pflichtfeld Fehlernachricht](#page-3-3)
	- [Nur bei Anzeige der Seite aktualisieren?](#page-3-4)
- [Fragetyp](#page-3-5)
- [Initialwert](#page-3-6)
- [Sichtbarkeit / Editierbarkeit / Validierung / Regeln / Eigenschaften / Drucken / Beschreibung](#page-4-0)

### <span id="page-0-0"></span>**Allgemeine Konfigurationsmöglichkeiten**

Bei allen Elementen gleich

#### 1. **Feldname**

<span id="page-1-0"></span>Name

reflD

Technischer Feldname (i) Als Pflichtfeld definieren?

Wert nicht serialisieren?

<span id="page-1-4"></span><span id="page-1-3"></span><span id="page-1-2"></span><span id="page-1-1"></span>Initialwert als URL übertragbar (1)

**CSS Klasse** 

 $*$  feldname

 $\Box$ <sup>3</sup>

 $\Box$ <sup>4</sup>

6  $\Box$ 

(Variablename, Pflichtangabe) - Keine Sonderzeichen, darf nicht mit einer Zahl beginnen - dieser Wert wird im Formular für Formeln verwendet (gemäss Spezifikation NCName der W3C XSD-Spezifikation: [https://www.w3.org/TR](https://www.w3.org/TR/xmlschema11-2/#NCName) [/xmlschema11-2/#NCName\)](https://www.w3.org/TR/xmlschema11-2/#NCName). Dies ist nicht die sichtbare Beschriftung (Beispiel: Feldname = "firstName" Anzeigetext "Vorname" / Feldname = "lastName" Anzeigetext "Name"). **Tipp**: [Verwenden von sinnvollen](https://wiki.jaxforms.com/pages/viewpage.action?pageId=74515120)  [Bezeichnungen von Seiten /](https://wiki.jaxforms.com/pages/viewpage.action?pageId=74515120)  [Gruppen / Formularlementen](https://wiki.jaxforms.com/pages/viewpage.action?pageId=74515120)

#### 2. **Technischer Feldname**

Dieser Name wird im generierten HTML für die <input> Felder verwendet. Wird kein Name angegeben, so wird der Variablename verwendet. Existiert kein Variablename, so wird eine technische ID generiert.

#### 3. **Als Pflichtfeld definieren**

Feld muss ausgefüllt werden oder es muss eine Auswahl erfolgen. Standardmässig wird ein \* vor dem Feld angezeigt. Dies kann je nach Kundenlösung eine andere Darstellung haben.

#### 4. **Wert nicht serialisieren**

Wird verwendet, wenn der Wert / die Wahl bei einem Feld nur innerhalb des Formulars verwendet wird. Als Steuerelement oder ähnlich. Dieser Wert wird nicht übermittelt und auch nicht in das XML, resp. in die Datenbank geschrieben.

#### 5. **CSS Klasse**

Es kann eine eigene CSS-Klasse verwendet werden. Diese wird auf dem äusseren ROW Element platziert. Diese Klasse muss im Stylesheet des Kundenprojektes definiert sein ( CSS-Klasse = kursivundrot .kursivundrot{fontstyle: italic;color:red;text})

<span id="page-1-5"></span>6. **Initalwert als URL übertragbar**

<span id="page-1-6"></span>Ein Wert kann über die URL als GET Parameter ( feldname=Wert >...seite.html? feldname1=wert&feldname2=wert ) übermittelt werden. Dieser Wert wird dann entweder als initiale Eingabe in einem Feld gezeigt oder er bestimmt, welche Auswahl getroffen ist (z.B. ...seite.html? betreff=1) .

# **Beschriftung**

Label-Text / Beschreibung der Auswahl

<span id="page-2-3"></span><span id="page-2-2"></span><span id="page-2-1"></span><span id="page-2-0"></span>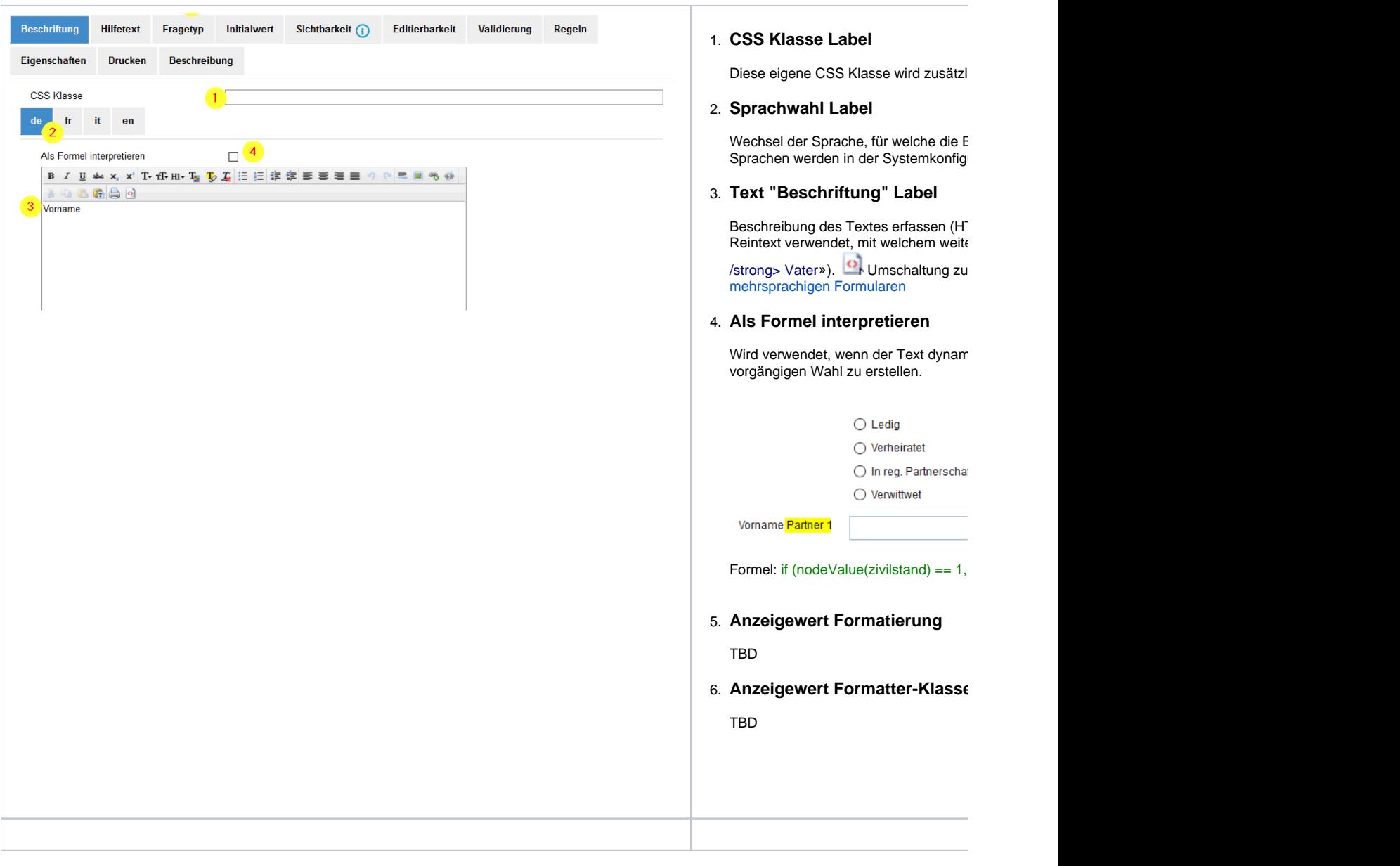

### <span id="page-2-6"></span><span id="page-2-5"></span><span id="page-2-4"></span>**Hilfetext / Wasserzeichen**

Hilfetext / Wasserzeichentext / Pflichtfeld Fehlernachricht

<span id="page-3-2"></span><span id="page-3-1"></span><span id="page-3-0"></span>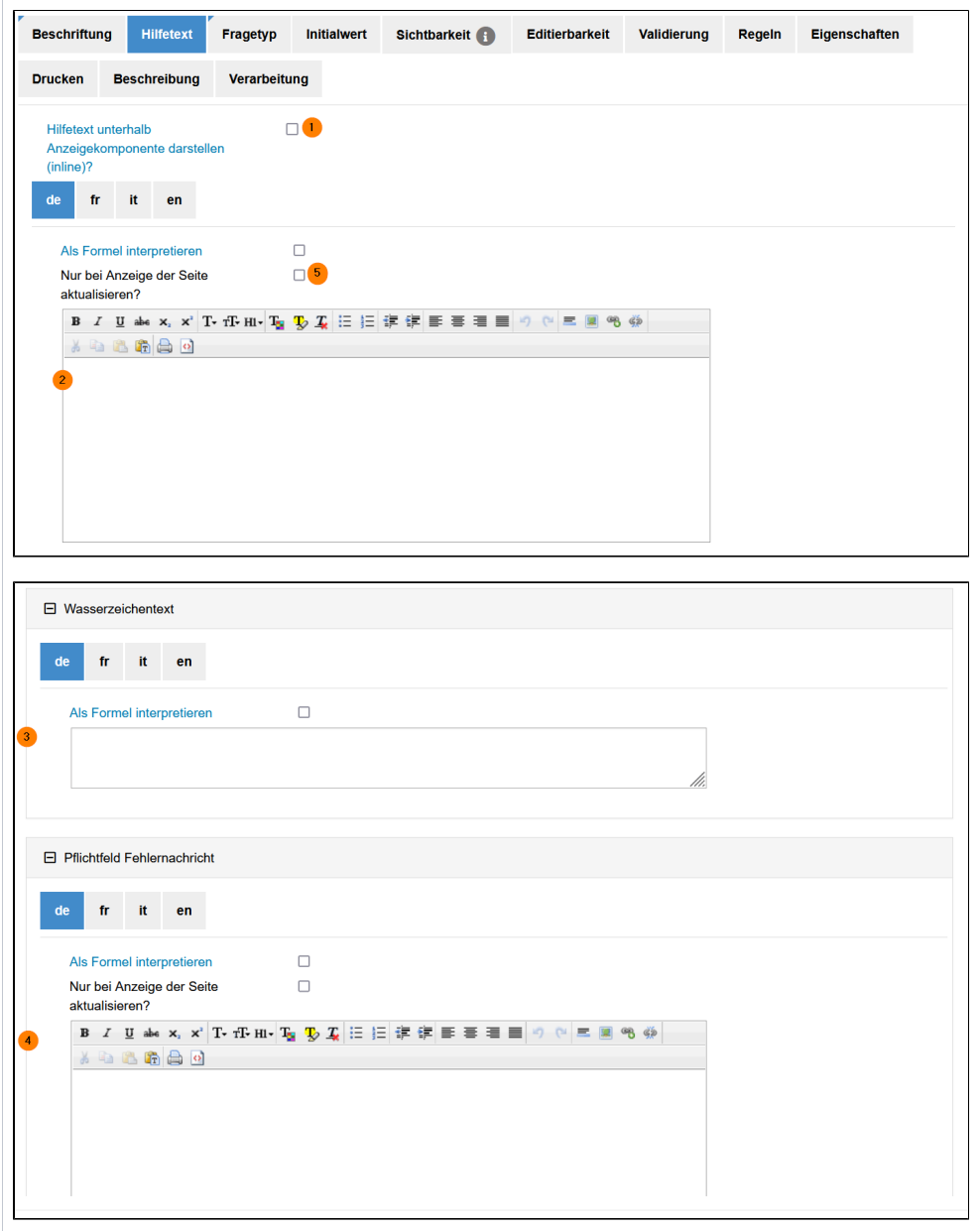

# <span id="page-3-5"></span><span id="page-3-4"></span><span id="page-3-3"></span>**Fragetyp**

Grundauswahl, welcher Typ Formularelement verwendet werden soll. Also Textfeld, Checkbox, Auswahlliste etc. etc.

<span id="page-3-6"></span>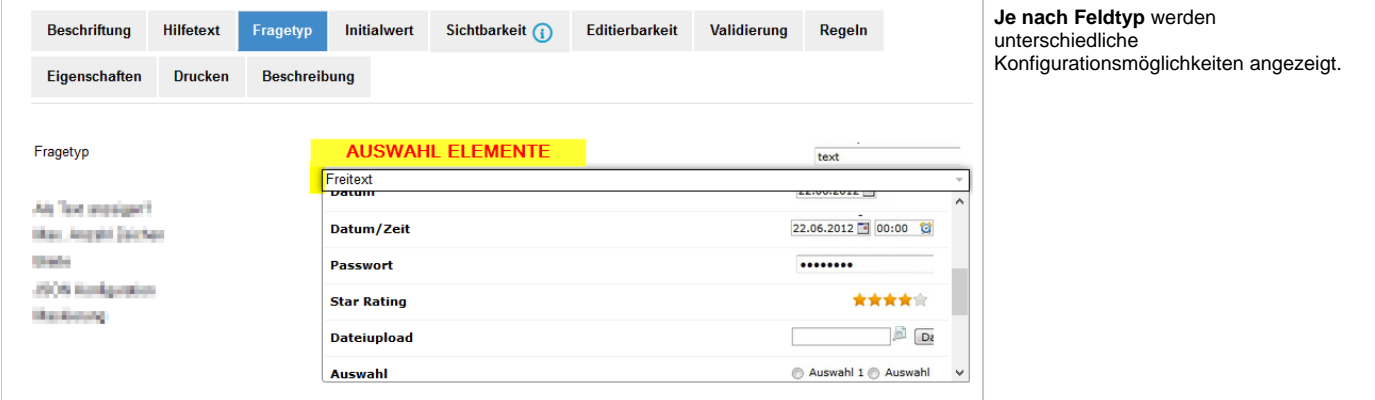

### **Initialwert**

Vorerfassen eines Wertes

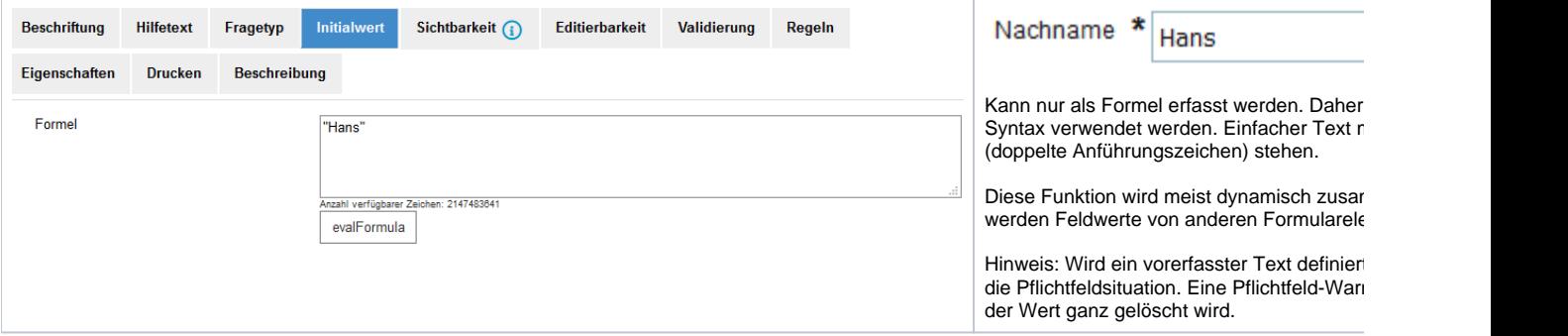

#### **Tipp**: **[Mehrsprachiger Initialwert](https://wiki.jaxforms.com/display/JAXFORMS25/Mehrsprachiger+Initialwert+bei+Textfeldern)**

### <span id="page-4-0"></span>**Sichtbarkeit / Editierbarkeit / Validierung / Regeln / Eigenschaften / Drucken / Beschreibung**

Diese Punkte werden unter **[Sicht-/Editierbarkeit, Regeln, Validierungen & erweiterte Eigenschaften](https://wiki.jaxforms.com/pages/viewpage.action?pageId=25920575)** definiert und sind für Seiten, Gruppen und Formularfelder verwendbar.